WMundoPsicologos

# **AGENDA**

# **¿Qué es la Agenda y qué ofrece?**

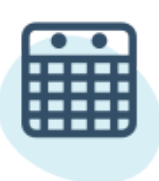

La Agenda es la herramienta para la gestión de tus citas, tanto presenciales como online.

**1** Accede a tu **Agenda** clicando en la pestaña **Mi centro,** arriba a la izquierda en tu menú de empresa.

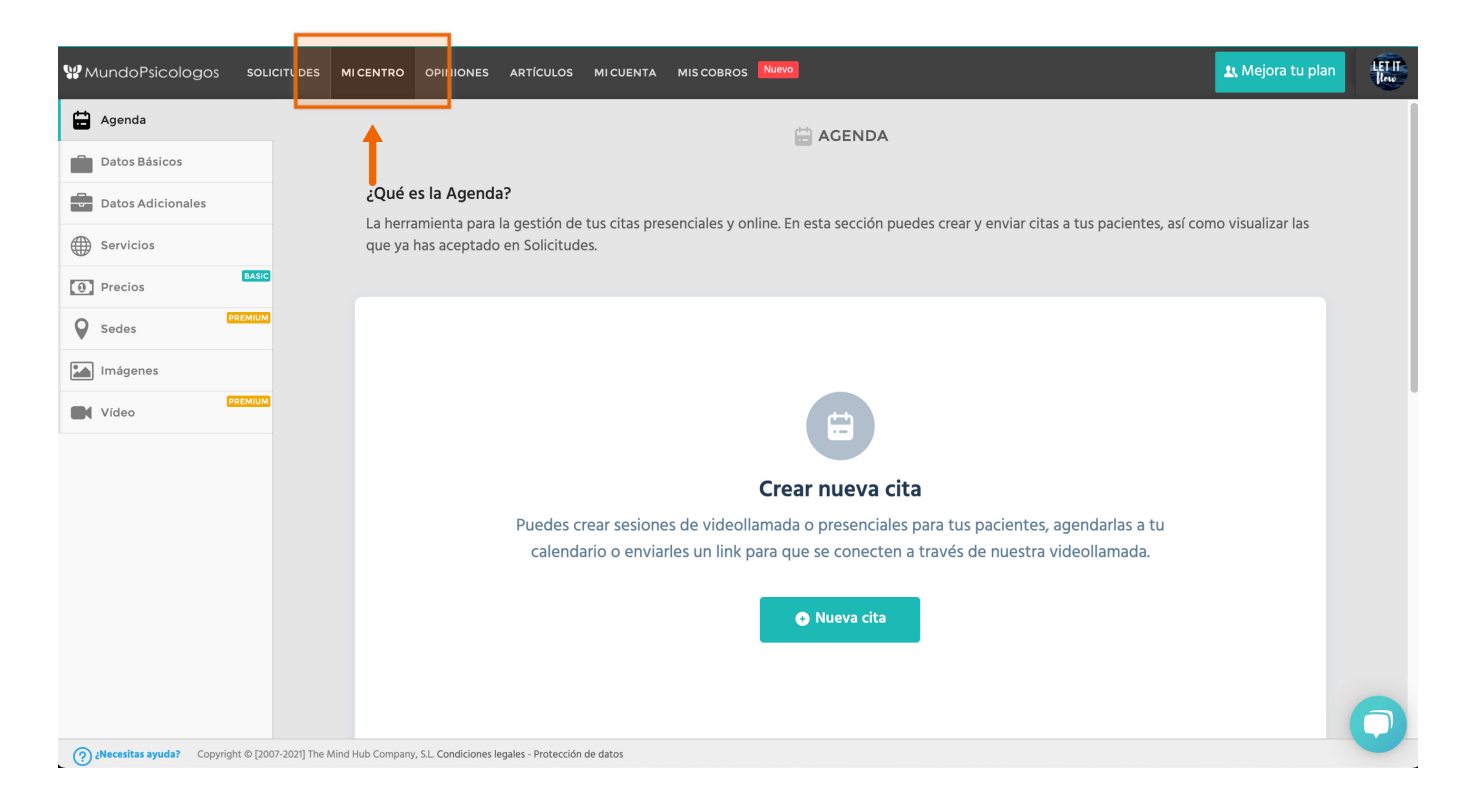

En esta sección puedes:

- Crear y editar citas
- Iniciar la sesión de terapia online
- Copiar el enlace de la sesión para tus pacientes
- Agregar citas a Google Calendar
- Visualizar citas pasadas y citas ya aceptadas
- Pedir pagos previos en caso de ser Premium

Recuerda que para **aceptar citas** solicitadas por los pacientes tienes que dirigirte al apartado **Solicitudes** de tu menú de empresa. Una vez aceptadas aparecerán en tu **Agenda**.

#### **2 Crear nueva cita**

Crea nuevas citas al pulsar el **botón** que indica **"Nueva cita" .**

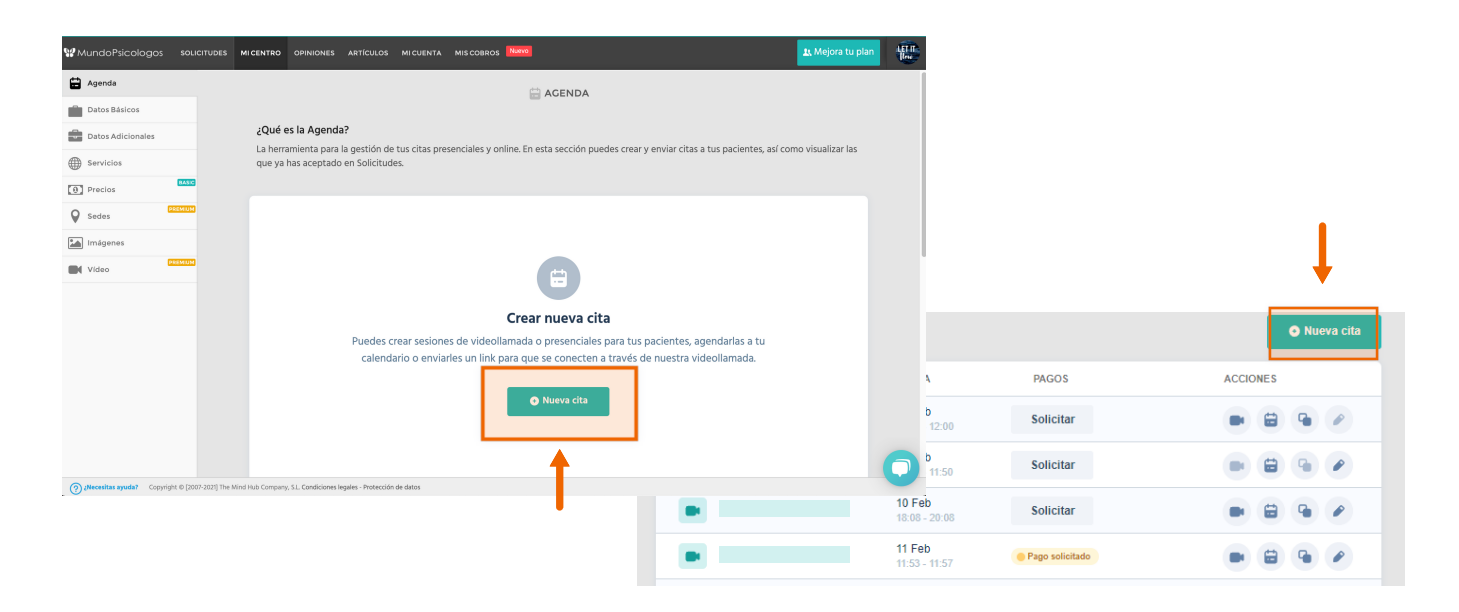

Para programar una nueva cita, añade el nombre del paciente y su email. Elige también la fecha, la hora y el tipo de cita.

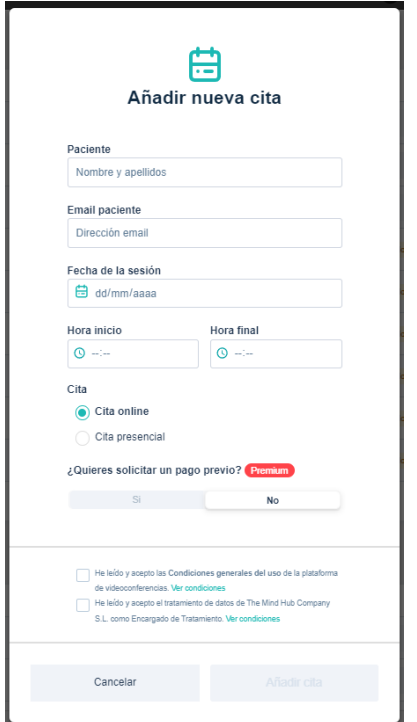

- **Si la cita es online:** el paciente recibirá un correo con el enlace desde donde conectarse a vuestra cita.
	- **Si la cita es presencial:** el paciente recibirá un correo con la dirección y teléfono de la sede que has indicado en tu perfil.

**¡Ojo!** Confirma con el paciente el tipo de terapia que prefiere y el sitio donde os encontraréis.

# **3 Solicitar un pago previo**

Si eres cliente Premium tienes la posibilidad de solicitar un pago total o al **Premium pago previo** paciente para garantizar la asistencia a tu cita.

Puedes hacerlo al crear una nueva cita o pulsando en el botón de **crear una nueva cita**\_**S**\_**o**\_**li**\_**ci**\_**t**\_**ar**\_en tu Agenda.

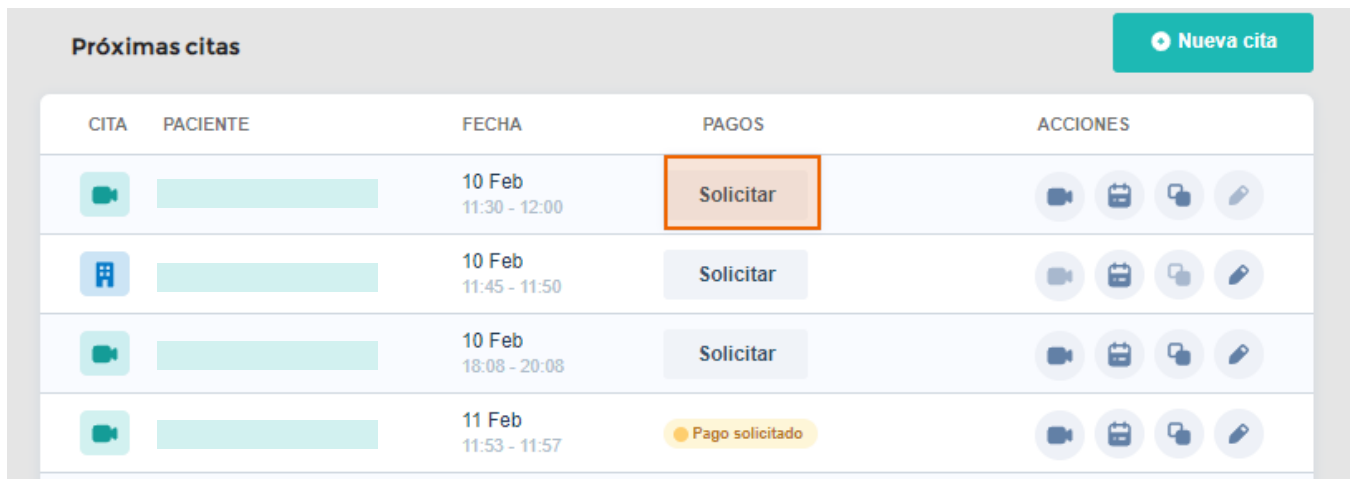

Con esta funcionalidad puedes...

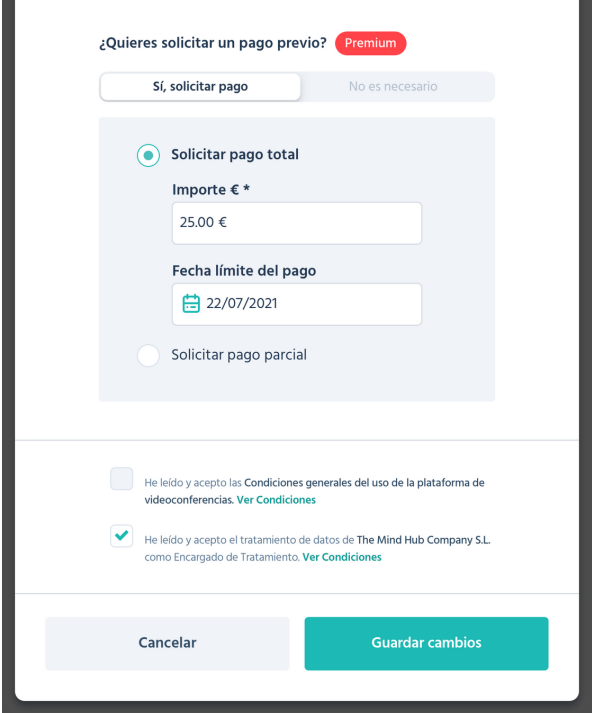

**de la cita.** Indica el importe que quieres que realicen tus pacientes y recibirán un correo con la información necesaria para hacerlo. **Pedir un pago total o parcial**

**Seleccionar una fecha límite para abonar el pago.** Según lo que decidas, los pacientes tendrán un periodo para abonar el importe o no.

En la columna de **Pagos** verás el estado de los pagos de tus citas. Así podrás hacer un seguimiento de los pagos que has solicitado y saber si el paciente ha abonado ya el importe.

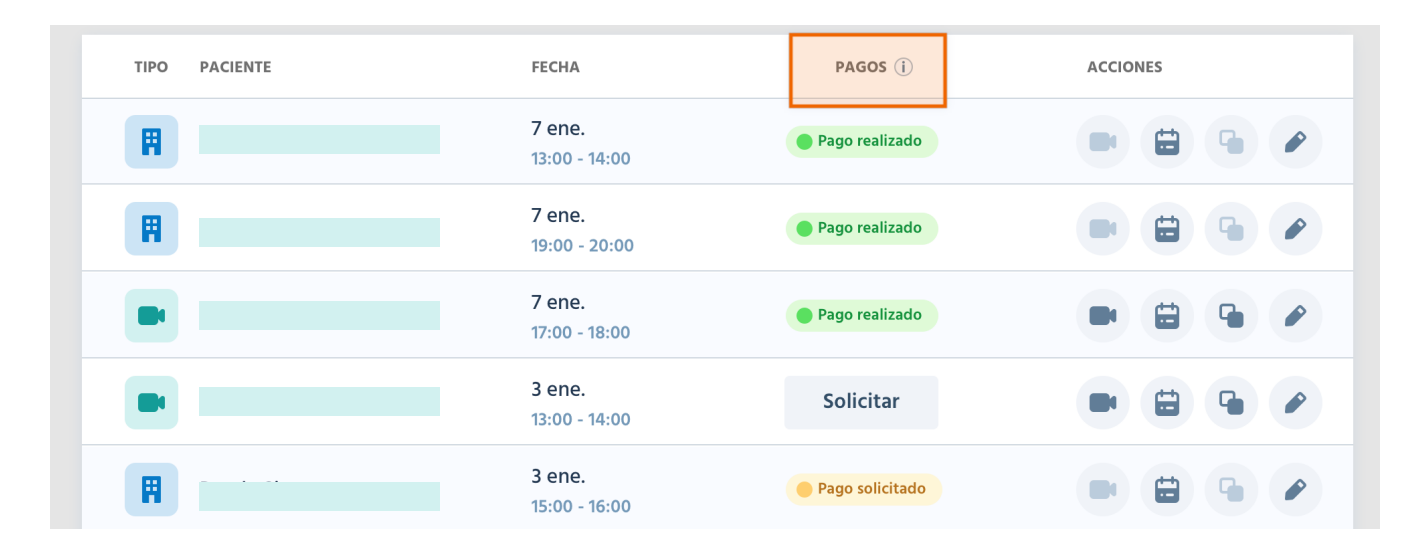

Activa este servicio en la pestaña de **Mis [Cobros](https://www.mundopsicologos.com/menu/my_charges/manage)** de tu menú de empresa y empieza a solicitar los pagos de tus citas.

**En el caso de querer devolver un pago a un paciente**, tienes dos opciones según el tiempo que haya pasado:

> Si han pasado menos de 15 días desde el pago, ponte en contacto con nosotros a través de info@mundopsicologos.com para que hagamos la devolución.

Si han pasado más de 15 días desde el pago, deberás hacer tú mismo la devolución del importe.

#### **4 Iniciar la sesión de consulta online**

Al pulsar en el **icono de la cámara** podrás conectarte a las citas online que tengas programadas cuando sea la hora de la sesión.

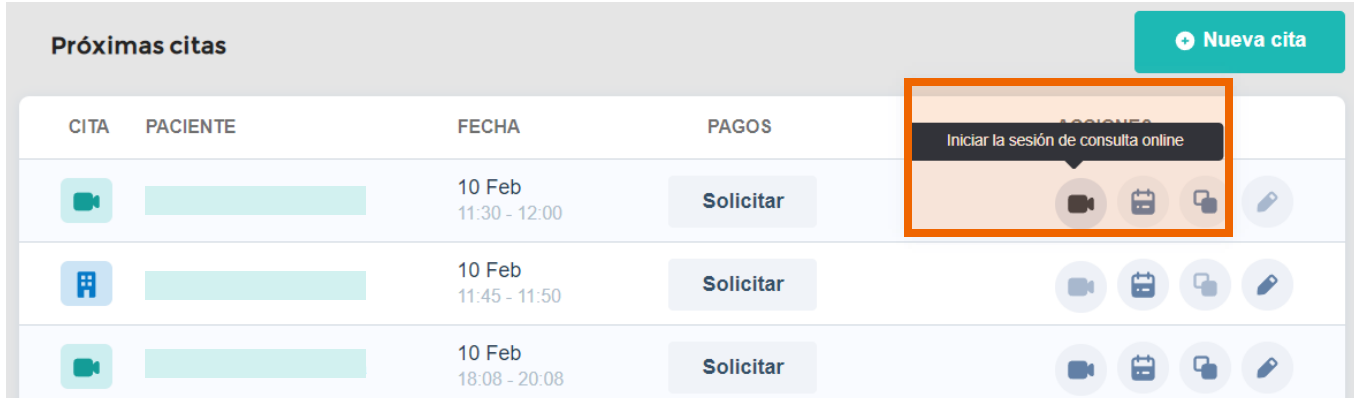

#### **5 Copiar el enlace de la sesión para el paciente**

Al pulsar en el **icono de los cuadrados,** podrás copiar el enlace de vuestra cita y pasárselo a tu paciente para que se conecte a la sesión.

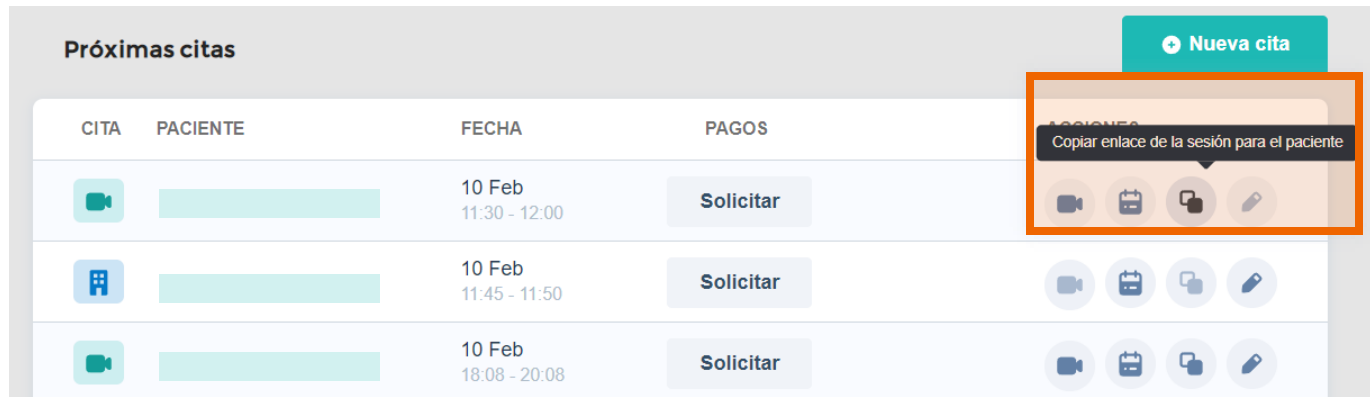

El paciente también podrá **acceder** a la sesión a través del enlace que recibe en el **correo de confirmación de la cita.**

#### **6 Agregar citas a Google Calendar**

Al pulsar en el **icono del calendario,** podrás añadir la cita a tu calendario en Google Calendar.

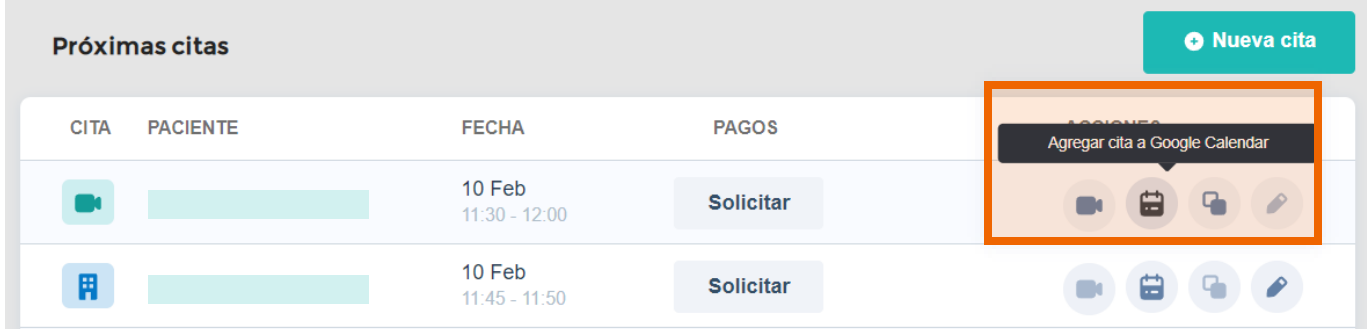

Al añadir la cita a tu cuenta de Google Calendar, podrás aprovechar para añadir detalles del evento o una descripción.

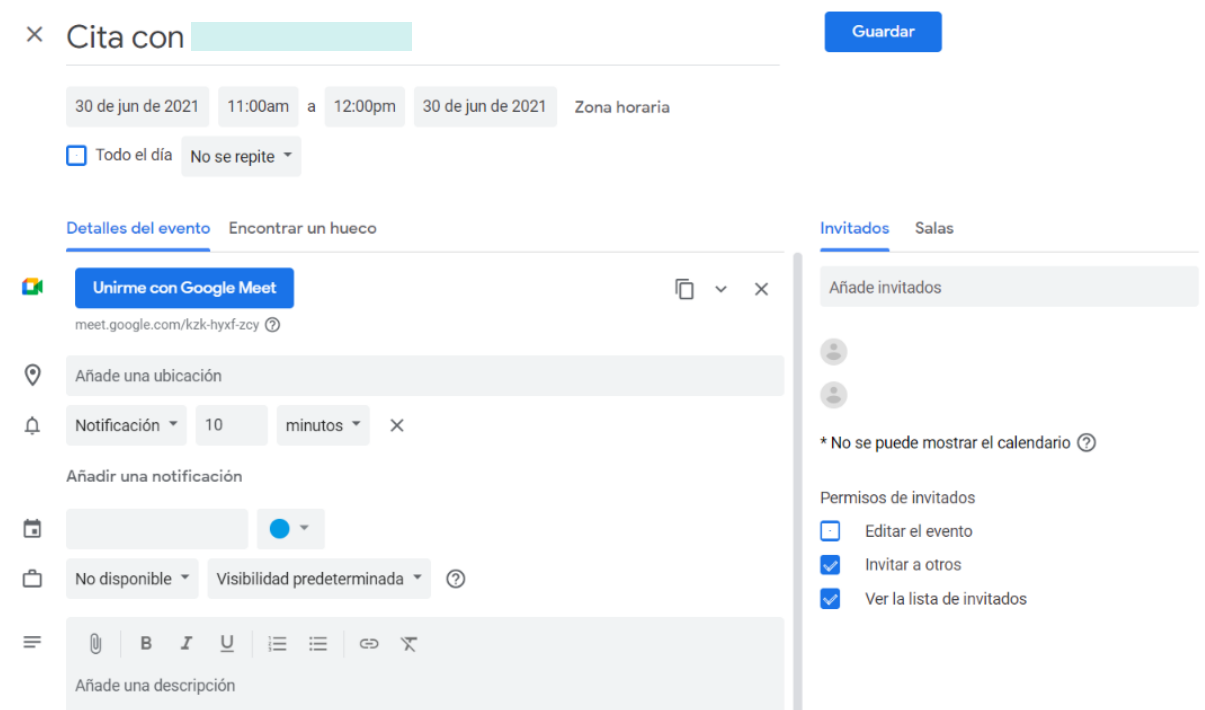

Para disfrutar de esta funcionalidad tienes que ser cliente Premium y **Premium** tener tu calendario activado y sincronizado con Google Calendar. . **Google Calendar**Revisa cómo hacerlo en **nuestra guía del [Calendario.](https://www.mundopsicologos.com/site/own/C%C3%B3mo%20funciona%20el%20Calendario.pdf)**

# **7 Editar cita**

Al pulsar el **botón del lápiz** podrás modificar la información del paciente, la hora o el tipo de cita que has planificado. También podrás cambiar el tipo de terapia que planeas hacer (presencial u online).

- El paciente recibirá un nuevo mensaje con la confirmación de la cita con los cambios.
- Las citas que has aceptado desde Solicitudes las puedes visualizar, pero no las podrás editar desde este apartado.

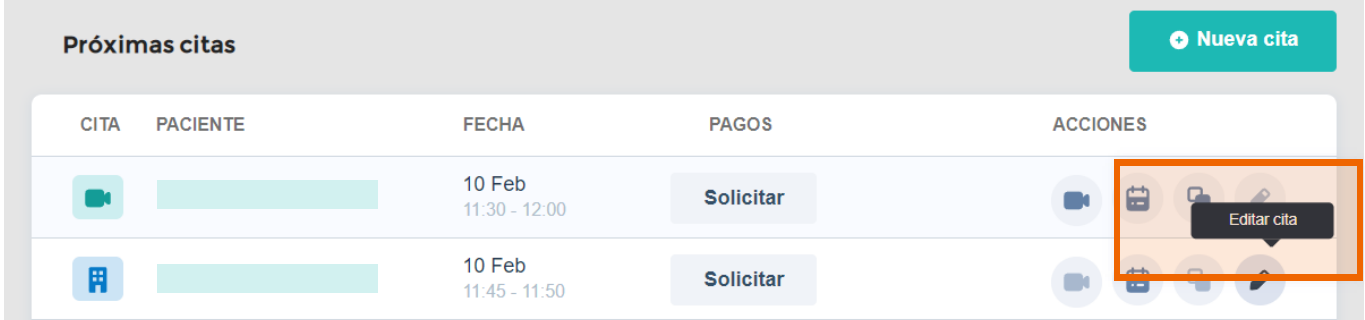

#### **8 Ten en cuenta que...**

- **Actualmente no se pueden eliminar citas.**
- No puedes editar los pago una vez solicitados.
- No es posible modificar una cita si ya ha comenzado según el horario definido. Si quieres cambiar algo, te recomendamos crear una nueva cita.

Estamos trabajando en poder ofrecerte esto y mucho más en las . **siguientes versiones de la Agenda.**

**W** MundoPsicologos

## ¿Tienes alguna pregunta o idea de mejora?

Recuerda que siempre puedes contactarnos a través del correo info@mundopsicologos.com